**Éric Bischoff**

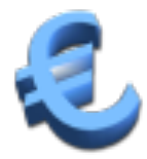

# **Indhold**

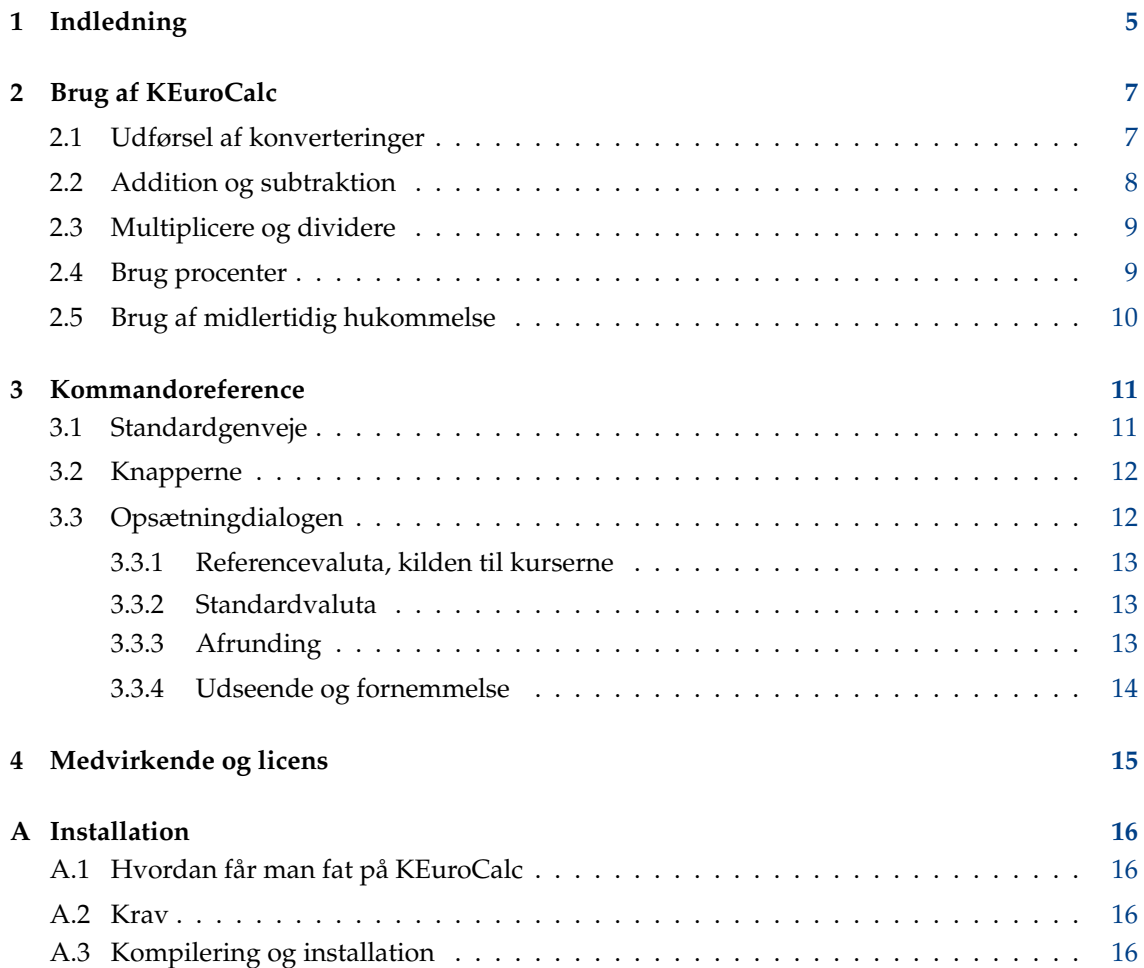

### **Resumé**

KEuroCalc er en universel valutakonverterer og lommeregner. Denne dokumentation beskriver KEuroCalc version 0.9.6.

# <span id="page-4-0"></span>**Kapitel 1**

# **Indledning**

KEuroCalc er en universel valutakonverterer og lommeregner.

Den 1. januar 2002, forenede 12 europæiske lande deres nationale valutaer til en enkelt, euroen (€). Det samme kommer formodentlig til at ske i 2007 i nogle østeuropæiske lande. KEuroCalc hjælper til:

### **I overgangsperioderne**

- Med at kontrollere bankkonti, ved betaling både i euroer og i den gamle valuta (for eksempel italienske lire).
- Med at kontrollere indkøb, og beregne vekselpenge ved betaling med en check som er udstedt i den gamle valuta.

### **Mange år efter overgangsperioderne**

For at få en idé om værdien af ting i den gamle valuta på et hvilket som helst trin i en beregning.

### **Når som helst**

- Med at konvertere mellem euro og andre valutaer såsom britiske pund, efter dagskursen som defineres af den [Europæiske centralbank \(ECB\).](http://www.ecb.int/stats/eurofxref/)
- Med at udføre konvertering mellem to vilkårlige valutaer, der er en del af listen der publiceres over ECB.
- Med at konvertere mellem US dollar og andre valutaer, efter dagskursen som defineres af [New York Federal Reserve Bank \(NY FRB\).](http://www.ny.frb.org/markets/fxrates/noon.cfm)
- Med at udføre konvertering mellem to vilkårlige valutaer, der er en del af listen der publiceres af NY FRB.

KEuroCalc har følgende fordele med hensyn til bekvemmelighed og brugbarhed:

- Du ser hver beregningsværdi og resultatet både i referencevalutaen (euro eller dollar) og i den anden valuta.
- Der er et særligt indtastningsområde hvor du kan indtaste en ny værdi mens det foregående resultatet stadigvæk ses.
- Ergonomisk er programmet meget ligt almindelige lommeregnere, på trods af at alle værdier du skriver ind kan være en værdi i referencevalutaen (euro eller dollar), en værdi i den anden valuta, en procent eller en størrelse uden enhed.
- Du trykker på tasterne i den rækkefølge som du ville sige højt det du gør.

- Hvis du laver en fejl, kan du rette det du skrev senest med en særlig retteknap.
- Tal vises efter dit lands indstillinger: enten med decimalkomma eller decimalpunktum afhængig af indstillingerne i KControl.
- Du kan afgøre hvilken referencevaluta du ønsker at bruge (euro eller dollar), hvilken anden valuta der skal startes med når du starter KEuroCalc, og hvilken afrundingsmetode der skal bruges.

KEuroCalc tillader følgende operationer:

- Konvertering fra og til referencevalutaen (euro eller dollar).
- Systematisk afrundning af resultatet som vises, men interne beregninger gøres med de matematiske bibliotekers præcision.
- Sædvanlige additioner, subtraktioner, multiplikationer og divisioner.
- Anvend en procent, lægge en procent til eller subtrahere en procent.
- Muligheden for at opbevare værdier i en midlertidig hukommelse, eller bruge denne hukommelse at addere til.

Her er nogle begrænsninger i KEuroCalc:

- Ingen parenteser eller sammensatte udtryk.
- Visse afrundinger går fejl på grund af begrænsningerne i det matematiske bibliotek.
- Inflaterede møntenheder kan ikke håndteres på grund af den begrænsede skærmstørrelse. Med ændringen til den nye tyrkiske lira og fjernelsen af seks nuller er dette imidlertid ikke længere et praktisk problem.
- New York Federal Reserve Bank's rater er ikke tilgængelige i ferietider (Jul, påske osv.).

### ADVARSEL

KEuroCalc garanterer aldrig nøjagtigheden af vekselkurserne eller af resultatet. Du bedes altid om at verificere dine beregninger på en anden måde. Som [licensaftalen](#page-14-1) udtrykker det, er der intet ansvar hos forfatterne hvis resultaterne ikke er rigtige eller de forventede. Bemærk venligst også at de variable vekselkurser hentes på en måde der ikke er krypteret og derfor ikke sikker fra datakilderne (Den Europæiske centralbank og New York federal reserve bank). En 'mand-i-midten' angriber kunne forvirre KEuroCalc ved at forfalske vekselkurserne. Mere enkelt, er det altid muligt der vil opstå en transmissionsfejl.

# <span id="page-6-0"></span>**Kapitel 2**

# **Brug af KEuroCalc**

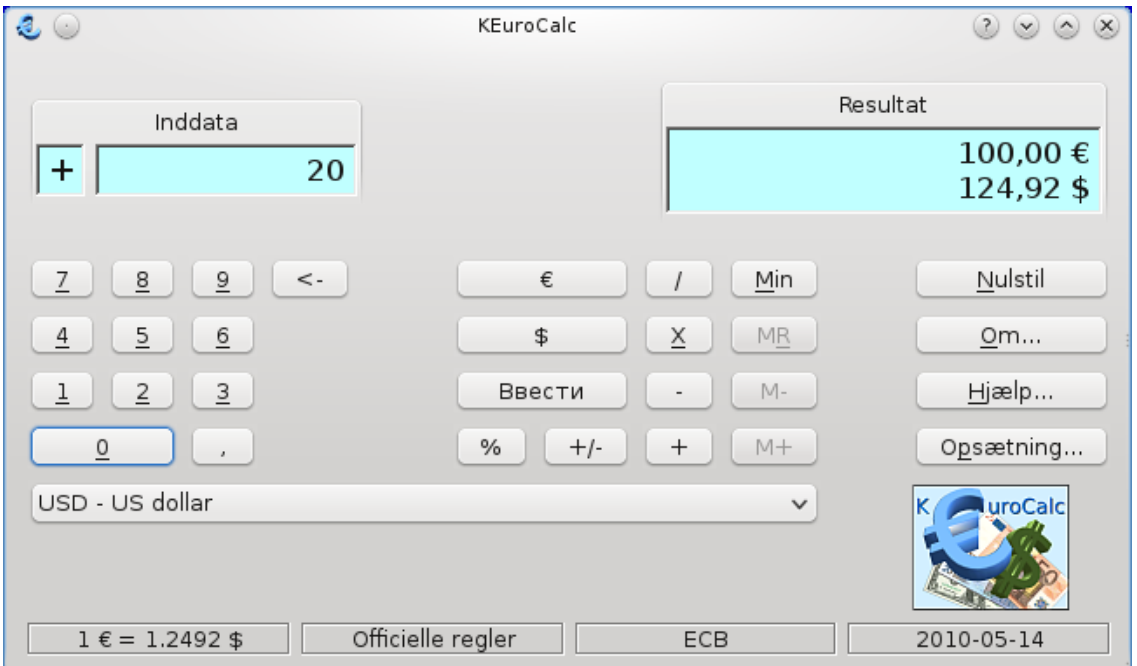

## <span id="page-6-1"></span>**2.1 Udførsel af konverteringer**

- 1. Vælg **BEF Belgiske franc**-punktet i valutaer-listen der kan droppe ned for neden. Hvis det valg ikke er tilgængeligt, så tryk på **Opsætning...** knappen og vælg **Euro, intet netværk tilgængeligt (kun faste kurser)** for at få den rigtige liste med kurser frem.
- 2. Skriv **1000** på tastaturet, eller brug de tilsvarende numeriske knapper. Tallene vises i ruden **Indtastning** mens du skriver dem. Hvis du laver en fejl når du skriver tallene, så brug **Backspace**, eller knappen **<-**.
- 3. Tryk på knappen **FB** eller tasten **F**. I virkeligheden, så konverterer alle taster som ikke er reserverede til noget andet formål tallet udtrykt i valutaen, så **B** eller **X** ville have virket lige så godt.
- 4. Læs resultatet i ruden **Resultat** til højre: 24,79 € eller 24,79 € afhængig af dine lokale indstillinger.

- 1. Hvis de fatse kurser er tilgængelige, så vælg **BEF Belgiske franc**-punktet i valutaer-listen der kan droppe ned for neden. Du kan springe over dette hvis det allerede er den valgte valuta.
- 2. Indtast **25**.
- 3. Tryk på knappen **€** eller tasten **E**.
- 4. Aflæs resultatet i ruden **Resultat** til højre: 1008,50 FB eller 1008,50 FB. Den nøjagtige værdi er 1008,4975, men den er afrundet til den nærmeste hundrededel af en belgisk frank. Afrundingsenheden afhænger af møntenheden og afrundingsmetoden: med de officielle afrundingsregler for belgiske frank er det 0,01 FB, for italienske lire er det 1 L for eksempel.

Du kunne også have skrivet: **25 Enter E**.

- 1. Hvis de faste kurser er tilgængelige så vælg **DEM Tyske mark**-punktet i valutaer-listen.
- 2. Indtast **120**.
- 3. Tryk på knappen **DM** eller tasten **D** eller **M**.
- 4. Vælg blot punktet **ESP Spanske pesetas** for at se samme værdi for 61,36 € konverteret til pesetas i **Resultat**-området.

## <span id="page-7-0"></span>**2.2 Addition og subtraktion**

- 1. Indtast **3** og tryk derefter på **+**. Bemærk at i resultatfeltet er 3 kun en enkelt værdi som vises på en linje, uden nogen valutaenhed.
- 2. Skriv **5** og tryk derefter på knappen **Enter** eller tasten **Enter**. Resultatet 8 vises til højre.
- 1. Sørg for at de variable vekselkurser er tilgængelige. Hvis ikke, så tryk på **Opsætning...** for at vælge enten **Euro, Europæiske centralbank** eller **Dollar, New York Federal Reserve Bank**. Vælg nu **USD - US dollar** eller **EUR - EU euro** punktet i rullelisten for neden. Hvis du ikke har adgang til internettet vil punktet ikke være tilgængeligt da de nyeste vekselkurser mellem euro og dollar ikke kan afgøres.
- 2. Indtast **100** og tryk derefter på **\$**.
- 3. Tryk på knappen **-** eller tasten **-**. Bemærk tegnet til venstre i visningen **Inddata**.
- 4. Skriv **32,50** eller **32.50** og tryk derefter på **€**.
- 5. Aflæs resultatet i feltet **Resultat** til højre. Den nøjagtige værdi vil afhænge af de seneste valutakurser. Bemærk at under hele beregningen har du kunnet se værdierne både i euro og i US dollars. Glem ikke det faktum at forskellige datakilder (ECB eller NY FRB) måske ikke giver de samme vekselkurser mellem euro og dollar.
- 1. Vælg punktet **FRF Franske franc** på valuta-listen, hvis det ikke allerede er valgt.
- 2. Skriv **32,50** eller **32.50** og tryk derefter på knappen **€**. Du kan også skrive **32,5** uden det afsluttende ciffer **0**.
- 3. Tryk på knappen **-** eller tasten **-**.
- 4. Skriv **500** og tryk på knappen **FF** eller tasten **F**.
- 5. Resultatet  $-43,72 \in \text{er negative}$ , hvilket angiver at vekselpenge skal gives tilbage til kunden. Knappen **+/-** eller tasten **S** lader dig ændre fortegn på resultatet.

### NOTE

Forsøg ikke at addere euro til simple værdier (uden møntenhed). Det virker ikke, af samme grund som at du ikke kan addere 5 meter til 3 kilogram.

### <span id="page-8-0"></span>**2.3 Multiplicere og dividere**

- 1. Vælg punktet **AUD Australske dollar** hvis det ikke allerede er valgt.
- 2. Skriv **2** og tryk på **€**.
- 3. Tryk på knappen **X** eller tasten **\***. Bemærk tegnet X til venstre for feltet **Inddata**.
- 4. Skriv nu **3,2** fulgt af knappen **Enter** eller tasten **Enter**: dette betyder '3,2 enheder' til 2 € hver.
- 5. Resultatet i australske dollars der svarer til 6,4 €.

Du kunne også have brugt følgende rækkefølge: **3,2 = \* 2 C** eller til og med **3,2 \* 2 C**.

### **NOTE**

Det er ikke muligt at multiplicere X euro med Y dollars, præcis som du ikke multiplicerer 10 fingre med 2 hænder.

### <span id="page-8-1"></span>**2.4 Brug procenter**

- 1. Vælg punktet **JPY Japanske yen** hvis det ikke allerede er valgt.
- 2. Skriv **3000** og tryk på knappen **¥** eller tasten **Y**.
- 3. Indtast **20** og tryk på knappen **%** eller tasten **%**. Som for multiplikation, så skal værdien skrives *inden* procenttallet.
- 4. Kig på resultatet: det svarer til 600 yen.
- 1. Vælg punktet **JPY Japanske yen** hvis det ikke allerede er valgt.
- 2. Skriv **3000** og tryk på knappen **¥** eller tasten **Y**.
- 3. Tryk på knappen **+** eller tasten **+**.
- 4. Indtast **20** og tryk på knappen **%** eller tasten **%**. Som for multiplikation, så skal værdien skrives *inden* procenttallet.
- 5. Kig på resultatet: 26,96 € eller 3600 ¥ på det tidspunkt dette skrives.
- 1. Vælg punktet **JPY Japanske yen** hvis det ikke allerede er valgt.
- 2. Skriv **3000** og tryk på knappen **¥** eller tasten **Y**.
- 3. Tryk på knappen **-** eller tasten **-**.
- 4. Indtast **20** og tryk på knappen **%** eller tasten **%**. Som for multiplikation, så skal værdien skrives *inden* procenttallet.
- 5. Kig på resultatet: 17,97 € eller 2400 ¥ den dag disse linjer skrives.

### <span id="page-9-0"></span>**2.5 Brug af midlertidig hukommelse**

- 1. Udfør dine beregninger.
- 2. Tryk på **Min** (Memory in)-knappen for at opbevare værdien i **Resultat**-området. Bemærk venligst at den anden hukommelsestast nu bliver tilgængelig.
- 3. Udfør noget andet arbejde med regnemaskinen.
- 4. Genkald værdien fra hukommelsen ved at trykke på **MR** (Memory Recall)-knappen.

Internt genkaldes værdierne uden enhed eller i referencevalutaen (euro eller dollar) med den maksimale præcision tilladt af det matematiske bibliotek. I visse sjældne tilfælde, kan dette føre til afrundingsproblemer, hvis den værdi der opbevares er en afrundet værdi er en anden valuta and referencevalutaen.

- 1. Tryk på **Nulstil**-knappen. Bemærk venligst at **Nulstil** rydder alt: inddata, resultatet og hukommelsen.
- 1. Først beregnes den første halvdel: **3,1 \* 5,2 C**.
- 2. Opbevar resultatet i hukommelsen med **Min**-knappen.
- 3. Beregn nu den anden halvdel: **2,7 \* 8,9 C**.
- 4. Tilføj resultatet til hukommelsen med **M+**-knappen.
- 5. Genkald summen med **MR**-knappen.

Der er andre løsninger såsom **3,1 \* 5,2 C Min 2,7 \* 8,9 C + MR**.

- 1. Først beregnes den første halvdel: **3,1 \* 5,2 C**.
- 2. Opbevar resultatet i hukommelsen med **Min**-knappen.
- 3. Beregn nu den anden halvdel: **2,7 \* 8,9 C**.
- 4. Substrahér resultatet fra hukommelsen med knappen **M-**.
- 5. Genkald summen med **MR**-knappen.

Sekvensen **3,1 \* 5,2 C Min 2,7 \* 8,9 C - MR** beregner forskellen i den modsatte rækkefølge.

# <span id="page-10-0"></span>**Kapitel 3**

# **Kommandoreference**

## <span id="page-10-1"></span>**3.1 Standardgenveje**

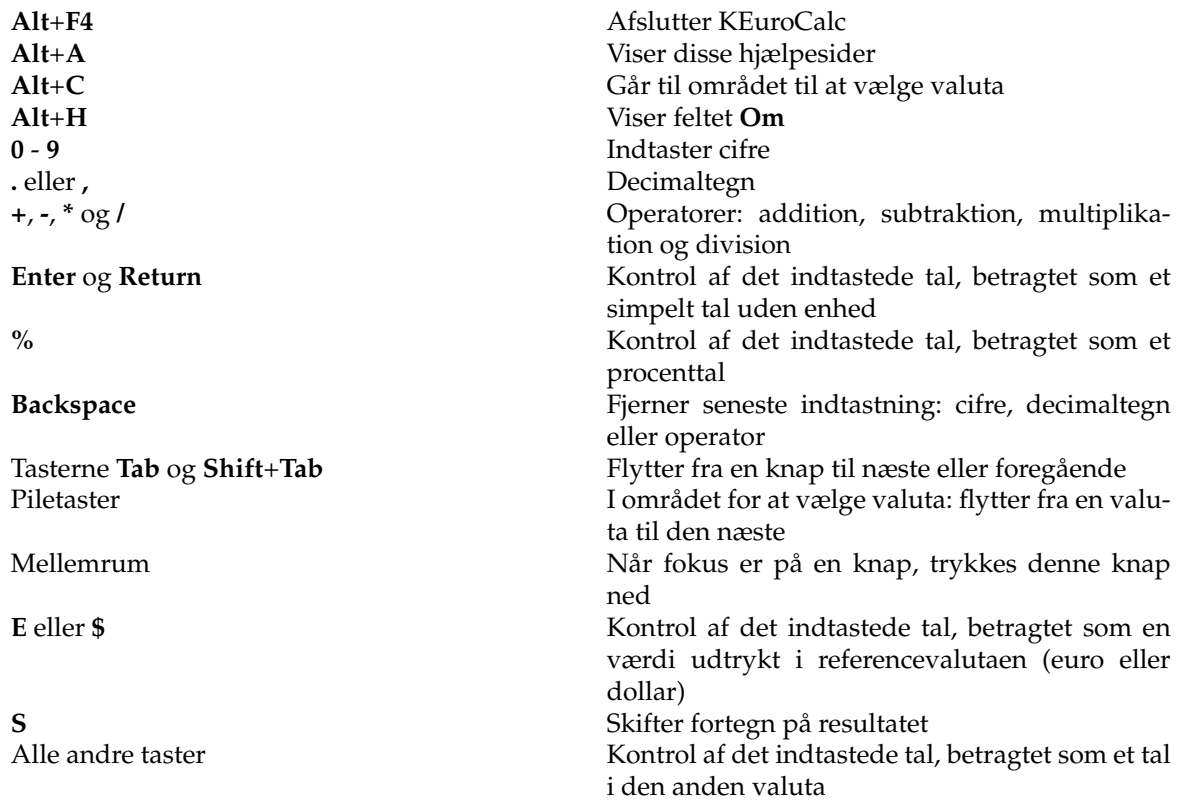

## <span id="page-11-0"></span>**3.2 Knapperne**

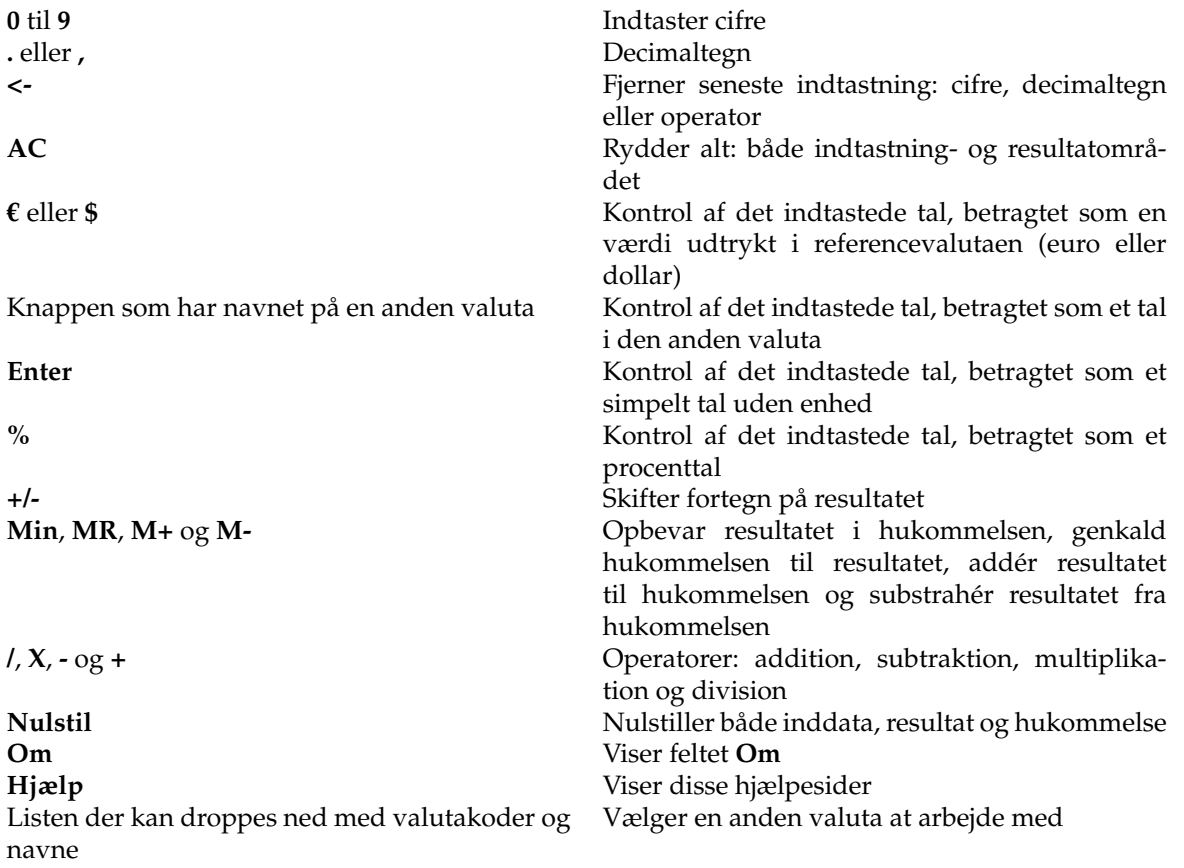

## <span id="page-11-1"></span>**3.3 Opsætningdialogen**

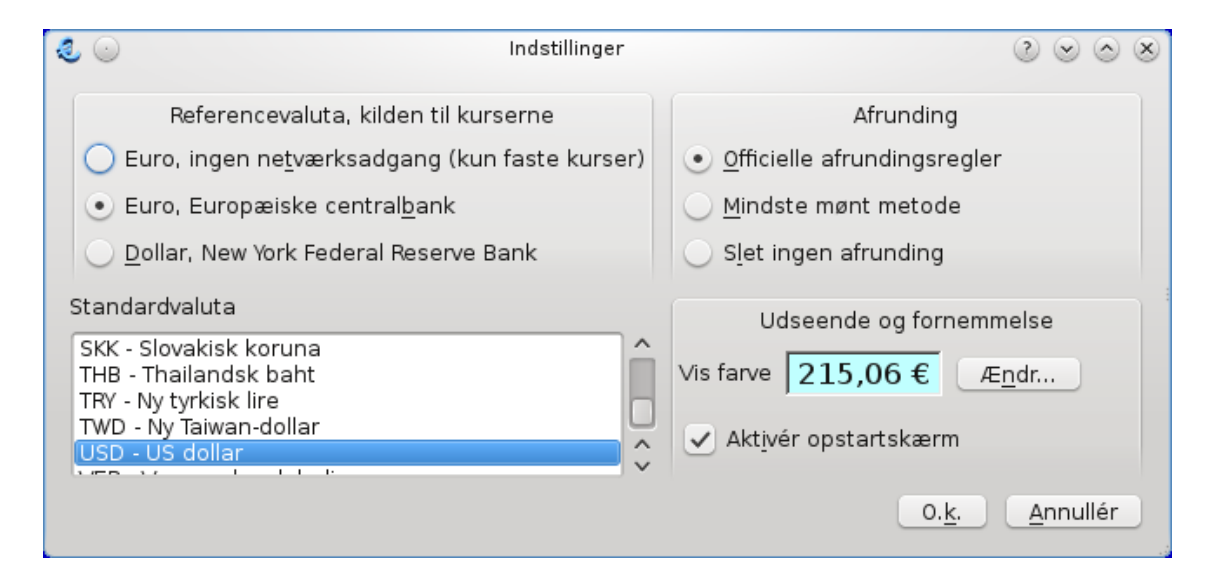

### <span id="page-12-0"></span>**3.3.1 Referencevaluta, kilden til kurserne**

Denne indstilling definerer referencevalutaen (euro eller dollar), og hvorfra KEuroCalc skal hente vekselkurserne mellem referencevalutaen og andre valutaer. Der er følgende valgmuligheder:

### **Euro, ingen netværksadgang (kun faste kurser)**

Euro er referencevalutaen. Ingen variable rater hentes og bruges. De eneste tilgængelige valutaer er dem der har en fast vekselkurs med euroen.

Denne indstilling er lavet til computere uden netværksadgang.

### **Euro, Europæiske centralbank**

Euro er referencevalutaen. De faste vekselkurser er tilgængelige. KEuroCalc forsøger at hente de variable rater fra den [Europæiske centralbank \(ECB\).](http://www.ecb.int/stats/eurofxref/)

### **Dollar, New York Federal Reserve Bank**

Dollar er referencevalutaen. Der er ingen faste vekselkurser. KEuroCalc forsøger at hente de variable rater fra [New York Federal Reserve Bank \(NY FRB\).](http://www.ny.frb.org/markets/fxrates/noon.cfm)

Fro øjeblikket har KEuroCalc et problem med at afgøre datoen for den seneste vekselkurs publiceret af denne bank, på grund af tidszoneforskelle og dage hvor der ikke arbejdes. Af sikkerhedsgrunde beder KEuroCalc altid om gårsdagens kurser, hvilket naturligvis ikke er optimalt.

### <span id="page-12-1"></span>**3.3.2 Standardvaluta**

Denne indstilling definerer den anden valuta der bruges når KEuroCalc starter eller når brugeren validerer den nye opsætning.

Bemærk at den valgte valuta måske ikke udbydes af den valgte kilde til kurser. I dette tilfælde bruges den første tilgængelige valuta på listen.

### <span id="page-12-2"></span>**3.3.3 Afrunding**

Denne indstilling definerer hvordan resultaterne skal præsenteres i visningsområdet. Internt bliver alle beregninger udført med den præcision der tilbydes af det matematiske bibliotek, men det giver sædvanligvis ikke mening at præsentere tiendedele af cent. Følgende afrundingsmetoder er tilgængelige:

### **Officielle afrundingsregler**

EU's konverteringsregler eller andre officielle konverteringsregler bruges. Det betyder at resultatet afrundes til den næste enhed for valutaer såsom japanske yen eller italienske lira, og afrundes til nærmeste hundrededel af enheden ('cent') for valutare såsom euro eller dollar.

For eksempel vil 158,323 yen blive afrundet til 158 yen. 12,537 euro vil blive til 12,54 euro.

### **Mindste mønt metode**

Resultatet afrundes til den nærmeste værdi i den mindste mønt der cirkulerer i landet der bruger denne valuta. For valutaer der er forsvundet såsom den italienske lira, bruger det den mindste mønt der cirkulerede før valutaen blev opgivet: i tilfælde af den italienske lira, var det 50 lira mønten.

For eksempel ville 1235,9 italienske lire blive afrundet til 1250 lire. 39,45 norske kroner ville blive afrundet til 39,50 kroner.

Vi mangler information om de mindste mønter der eksisterer i hvert land. Send venligst fejlrapporter hvis KEuroCalc bruger forkerte værdier for den mindste tilgængelige mønt i dit land, så vil vi indføre denne information.

### **Slet ingen afrunding**

Den beregnede værdi vises uændret, som et decimaltal.

### <span id="page-13-0"></span>**3.3.4 Udseende og fornemmelse**

Denne opsætning definerer udseendet og opførslen af KEuroCalc. Følgende tilvalg er tilgængelige:

### **Vis farve**

Baggrundsfarven på visningsområderne (både indtastning og resultat). Klik på **Ændr...** for at ændre baggrundsfarven. Det viser KDE's sædvanlige farvevalgsdialog. Vælg en ny farve, og klik på **O.k.** for at anvende det nye valg.

### **Aktivér opstartskærm**

Afmarkér dette felt hvis du ikke ønsker at det indledende billede skal vises når KEuroCalc startes.

## <span id="page-14-0"></span>**Kapitel 4**

# **Medvirkende og licens**

### <span id="page-14-1"></span>KEuroCalc

Program ophavsret 2001-2006 KEuroCalc-udviklerne:

- Éric Bischoff [ebischoff@\\_NOSPAM\\_nerim.net](mailto:ebischoff@_NOSPAM_nerim.net) design og implementering
- Gil Gross [ptit.ours@\\_INGEN\\_SPAMPOST\\_gmail.com](mailto:ptit.ours@_INGEN_SPAMPOST_gmail.com) yderligere funktioner
- Melchior Franz [a8603365@\\_NOSPAM\\_unet.univie.ac.at](mailto:a8603365@_NOSPAM_unet.univie.ac.at) design og test
- Bas Willems [cybersurfer@\\_NOSPAM\\_euronet.nl](mailto:cybersurfer@_NOSPAM_euronet.nl) grafisk arbejde

Dokumentation ophavsret 2001-2006 Éric Bischoff [ebischoff@\\_NOSPAM\\_nerim.net.](mailto:ebischoff@_NOSPAM_nerim.net) Dokumentation gennemset af Philip Rodrigues [phil@kde.org.](mailto:phil@kde.org) Dansk oversættelse Erik Kjær Pedersen [erik@binghamton.edu](mailto:erik@binghamton.edu) Dokumentation er udgivet under betingelserne i [GNU Free Documentation License.](fdl-license.html) Dette program er udgivet under betingelserne i [GNU General Public License.](gpl-license.html)

## <span id="page-15-0"></span>**Bilag A**

# **Installation**

## <span id="page-15-1"></span>**A.1 Hvordan får man fat på KEuroCalc**

KEuroCalc er en del af [KDE extragear-utils-](http://extragear.kde.org/)pakken. Den nyeste udgave af KEuroCalc kan hentes fra dens [hjemmeside.](http://opensource.bureau-cornavin.com/keurocalc/)

## <span id="page-15-2"></span>**A.2 Krav**

For at det skal lykkes at bruge KEuroCalc har du brug for KDE 3.5.

Alle krævede biblioteker findes på [ftp.kde.org,](ftp://ftp.kde.org) KDE-projektets FTP-sted.

## <span id="page-15-3"></span>**A.3 Kompilering og installation**

For at kompilere og installere KEuroCalc på dit system, skrives følgende i basismappen for KEuroCalc-distributionen:

```
% ./ configure
% make
% make install
```
Eftersom KEuroCalc bruger autoconf og automake skulle du ikke have nogen problemer med at kompilere det. Skulle du støde på problemer, så vær rar at rapportere dem til KEuroCalcs forfattere.